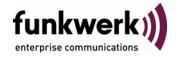

User's Guide bintec R4100 / R4300 L2TP

Copyright <sup>©</sup> July 17, 2006 Funkwerk Enterprise Communications GmbH Version 1.0

### **Purpose**

This document is part of the user's guide to the installation and configuration of bintec gateways running software release 7.4.5 or later. For up-to-the-minute information and instructions concerning the latest software release, you should always read our **Release Notes**, especially when carrying out a software update to a later release level. The latest **Release Notes** can be found at <a href="https://www.funkwerkec.com">www.funkwerkec.com</a>.

### Liability

While every effort has been made to ensure the accuracy of all information in this manual, Funkwerk Enterprise Communications GmbH cannot assume liability to any party for any loss or damage caused by errors or omissions or by statements of any kind in this document and is only liable within the scope of its terms of sale and delivery.

The information in this manual is subject to change without notice. Additional information, changes and Release Notes for bintec gateways can be found at <a href="https://www.funkwerk-ec.com">www.funkwerk-ec.com</a>.

As multiprotocol gateways, bintec gateways set up WAN connections in accordance with the system configuration. To prevent unintentional charges accumulating, the operation of the product should be carefully monitored. Funkwerk Enterprise Communications GmbH accepts no liability for loss of data, unintentional connection costs and damages resulting from unsupervised operation of the product.

### **Trademarks**

bintec and the bintec logo are registered trademarks of Funkwerk Enterprise Communications GmbH.

Other product names and trademarks mentioned are usually the property of the respective companies and manufacturers.

### Copyright

All rights are reserved. No part of this publication may be reproduced or transmitted in any form or by any means – graphic, electronic, or mechanical – including photocopying, recording in any medium, taping, or storage in information retrieval systems, without the prior written permission of Funkwerk Enterprise Communications GmbH. Adaptation and especially translation of the document is inadmissible without the prior consent of Funkwerk Enterprise Communications GmbH.

#### **Guidelines and standards**

bintec gateways comply with the following guidelines and standards:

R&TTE Directive 1999/5/EG

CE marking for all EU countries and Switzerland

You will find detailed information in the Declarations of Conformity at www.funkwerk-ec.com.

### How to reach Funkwerk Enterprise Communications GmbH

Funkwerk Enterprise Communications GmbH | E

Suedwestpark 94

D-90449 Nuremberg

Germany

Telephone: +49 180 300 9191 0

Fax: +49 180 300 9193 0

Internet: www.funkwerk-ec.com

Bintec France

6/8 Avenue de la Grande Lande

F-33174 Gradignan

France

Telephone: +33 5 57 35 63 00

Fax: +33 5 56 89 14 05

Internet: www.bintec.fr

| 1 | L2TP Menu               | 3  |
|---|-------------------------|----|
| 2 | Static settings Submenu | 5  |
| 3 | Tunnel Profiles Submenu | 7  |
|   | Index: L2TP             | 15 |

### 1 L2TP Menu

### The fields of the L2TP menu are described below.

```
R4100 Setup Tool Funkwerk Enterprise Communications GmbH
[L2TP]: L2TP Configuration MyGateway

Static settings
Tunnel profiles

EXIT
```

The Layer 2 Tunneling Protocol allows tunneling PPP connections through a UDP connection.

The bintec implementation covers the L2TP Network Server (LNS) functions as well as the functions of a client L2TP Access Concentrator (LAC client). A client LAC is able to locally encapsulate the PPP data in L2TP. Thus, it is possible to use L2TP no matter how hosts in a LAN are connected to the gateway. Presently our gateways support L2TP tunnels over UDP connections only.

bintec gateways support the following two L2TP modes:

- L2TP LNS Mode: only for incoming connections
- L2TP LAC Mode: only for outgoing connections

To use L2TP a respective WAN Partner must be configured in the **WAN PARTNER \(\rightarrow\) ADD/EDIT** menu and the required option - *PPP over L2TP (LNS mode)* or *PPP over L2TP (LAC mode)* - selected in the WAN partner's **ADVANCED SETTINGS** menu. It is also necessary to choose an **L2TP TUNNEL PROFILE**. The list of profiles you can choose from is created in the **L2TP** menu which is accessible from the Setup Tool main menu.

The L2TP menu contains the following submenus:

- **STATIC SETTINGS**
- **TUNNEL PROFILES**

## 2 Static settings Submenu

The fields of the STATIC SETTINGS menu are described below.

```
R4100 Setup Tool Funkwerk Enterprise Communications GmbH
[L2TP] [STATIC]: L2TP Static Settings MyGateway

UDP port number for LNS mode 1701
Port usage for LNS mode floating

SAVE CANCEL
```

In the *L2TP* → *STATIC SETTINGS* menu basic options for the LNS (L2TP network server) are configured.

The submenu **STATIC SETTINGS** offers the following configuration options:

| Field                        | Description                                                                                                    |
|------------------------------|----------------------------------------------------------------------------------------------------|
| UDP port number for LNS mode | This is the port monitored by the LNS for incoming L2TP tunnel connections. Available values are all integers from 1 to 65535, the default value is 1701 as detailed in RFC 2661.                                                                                 |
| Port usage for LNS mode      | This parameter determines if the LNS will only use the monitored port ( <i>UDP PORT NUMBER FOR LNS MODE</i> ) as local source port for the L2TP connection ( <i>single</i> ) or if it chooses one of the available free ports ( <i>floating</i> , default value). |

Table 2-1: **L2TP** → **STATIC SETTINGS** 

## 3 Tunnel Profiles Submenu

The fields of the TUNNEL PROFILES menu are described below.

The *L2TP* → *TUNNEL PROFILES* menu displays a list of all already configured tunnel profiles for L2TP connections.

```
R4100 Setup Tool Funkwerk Enterprise Communications GmbH [L2TP] [TUNNEL PROFILES]: Configure L2TP tunnels MyGateway

Prfl Name Main Rem IP Add Rem port Rem Hostnm Loc Hostnm Password 12tp1 80.80.80.80 1701 server client pwd

ADD DELETE EXIT
```

The L2TP tunnel profiles are created or edited in the **L2TP** → **TUNNEL PROFILES** → **ADD/EDIT** submenu.

```
R4100 Setup Tool
                               Funkwerk Enterprise Communications GmbH
[L2TP] [TUNNEL PROFILES] [ADD]: Configure L2TP tunnels
                                                             MyGateway
Profile Name
                                               12tp1
Local IP Address
Local UDP Port (LAC only)
Local Hostname
Remote IP Addresses through RADIUS (LAC only) disabled
Remote IP Address - main (LAC only)
Remote IP Address - backup (LAC only)
Remote UDP Port (LAC only)
                                               1701
Remote Hostname
Tunnel Password
Hello Interval
Data Packets Sequence Numbers
                                               disabled
Minimum Time Between Retries
Maximum Time Between Retries
                                               16
Maximum Retry Count
                                               5
              SAVE
                                             CANCEL
```

Note the following when configuring server and client:

- On both sides (LAC and LNS) a tunnel profile has to be configured:
  - On the LAC side (initiator) the respective L2TP tunnel profile is referenced in the corresponding WAN partner and us used for setting up the connection.
  - On the LNS side (responder) the L2TP tunnel profile is used for accepting the connection.
- (LAC only) fields are only to be configured on the LAC side.

It offers the following configuration options:

| Field        | Description                                                                           |
|--------------|---------------------------------------------------------------------------------------|
| Profile Name | Here you can enter a description for the current profile.                             |
|              | The gateway automatically numbers the profiles "I2tp", but this value can be changed. |

| Field                     | Description                                                                                                    |  |
|---------------------------|----------------------------------------------------------------------------------------------------|--|
| Local IP Address          | Here you enter the IP address that will be used as source address for all L2TP connections based on this profile. If left blank, the gateway uses the IP address of the interface via which the L2TP tunnel reaches <b>Remote IP Address</b> (LAC ONLY).                                                                                                    |  |
| Local UDP Port (LAC only) | Here you can enter the port number that is used as source port for all outgoing L2TP connections based on this profile.                                                                                                    |  |
|                           | Available values are 0 to 65535; the default value 0 means that ports will be dynamically allocated to connections using this profile.                                                                                                    |  |
| Local Hostname            | Here you enter the host name for LNS resp. LAC:                                                                                                    |  |
|                           | ■ LAC: The <i>Local Hostname</i> is included in outgoing tunnel establishment messages for identifying this gateway and is compared with the <i>Remote Hostname</i> of one of the L2TP tunnel profiles configured at the LNS. These messages are the SCCRQs (Start Control Connection Request) sent by the LAC and SCCRPs (Start Control Connection Reply) sent by the LNS. The LNS uses this parameter to match the incoming SCCRQ to one of the available L2TP profiles. |  |
|                           | ■ LNS: Equals the <b>Remote Hostname</b> included in the incoming tunnel establishment message sent by the LAC.  The maximum length of the entry is 35 characters.                                                                                                    |  |

| Field                                               | Description                                                                                                    |
|-----------------------------------------------------|----------------------------------------------------------------------------------------------------|
| Remote IP Addresses<br>through RADIUS (LAC<br>only) | Here you define whether to use RADIUS to request REMOTE IP ADDRESS - MAIN and REMOTE IP ADDRESS - BACKUP (enabled) or not (disabled, default value). (You can configure a RADIUS Server in the IP → REMOTE AUTHENTICATION (RADIUS/TACACS+) → RADIUS AUTHENTICATION AND ACCOUNTING → ADD menu.) |
| Remote IP Address -<br>main (LAC only)              | Only for REMOTE IP ADDRESSES THROUGH RADIUS (LAC ONLY) = disabled                                                                                                    |
|                                                     | Here you must enter the static IP address of the LNS for outgoing connections based on this profile.                                                                                                    |
| Remote IP Address -<br>backup (LAC only)            | Only for REMOTE IP ADDRESSES THROUGH RADIUS (LAC ONLY) = disabled                                                                                                    |
|                                                     | Here you can enter the static IP address of a second LNS for backup purposes.                                                                                                    |
| RADIUS Group ID                                     | Only for REMOTE IP ADDRESSES THROUGH RADIUS (LAC ONLY) = enabled                                                                                                    |
|                                                     | Here you specify the RADIUS Server group,  REMOTE IP ADDRESS - MAIN (LAC ONLY) and  REMOTE IP ADDRESS - BACKUP (LAC ONLY) are to be requested. The Group ID of the RADIUS server is entered via SNMP shell into the radiusServerTable as GroupID.                                              |
| Remote UDP Port (LAC only)                          | Here you enter the destination port number used for outgoing L2TP connections based on this profile.                                                                                                    |
|                                                     | The remote LNS must be listening on this port.                                                                                                    |
|                                                     | Possible values are 0 65535.                                                                                                    |
|                                                     | Default value is 1701.                                                                                                    |

| Field           | Description                                                                                                    |  |
|-----------------|----------------------------------------------------------------------------------------------------|--|
| Remote Hostname | Here you enter the host name of the LNS resp. LAC:                                                                                                    |  |
|                 | ■ LAC: Defines the Local Hostname of the LNS (included in the SCCRQs received by the LNS and SCCRPs received by the LAC).  The Local Hostname configured on the LAC has to match the Remote Hostname configured for the intended profile on the LNS, and vice versa.                                                                             |  |
|                 | LNS: Defines the <b>Local Hostname</b> of the LAC. A blank <b>Remote Hostname</b> specified on the LNS qualifies the associated profile as a default entry that is used for all incoming calls for which no profile with a matching <b>Remote Hostname</b> can be found.                                                                         |  |
|                 | The maximum length of the entry is 35 characters.                                                                                                    |  |
| Tunnel Password | Here you enter the password that is used for tunnel authentication. Authentication between LAC and LNS is two-way, i.e. the LNS checks the <i>Local Hostname</i> and the <i>Tunnel Password</i> contained in the LAC SCCRQ against the ones specified in the relevant profile. The LAC does the same for the respective fields of the LNS SCCRP. |  |
|                 | If this field is left blank, authentication data will neither be sent nor considered in tunnel establishment messages.                                                                                                    |  |

| Field                            | Description                                                                                                    |  |
|----------------------------------|----------------------------------------------------------------------------------------------------|--|
| Hello Interval                   | Here you enter the interval (in seconds) between sending two L2TP HELLO messages in order to keep the tunnel open.                                                                                                  |  |
|                                  | Available values are 0 to 255, the default value is 30. A value of 0 means that no L2TP HELLO messages are sent.                                                                                                    |  |
| Data Packets Sequence<br>Numbers | Here you can choose if the gateway uses sequence numbers for data packets sent through a tunnel based on this profile.  Function not used at present.                                                               |  |
|                                  | Available choices are <i>disabled</i> (default value) and <i>enabled</i> .                                                                                                    |  |
| Minimum Time Between<br>Retries  | Here you enter the minimum time (in seconds) the gateway waits before resending an L2TP control packet to which it has received no reply.                                                                           |  |
|                                  | Wait time will be dynamically increased until it reaches the <b>MAXIMUM TIME BETWEEN RETRIES</b> . Independently of the current wait time, no more retries are sent if <b>MAXIMUM RETRY COUNT</b> has been reached. |  |
|                                  | Available values are 1 to 255, the default value is 1.                                                                                                    |  |
| Maximum Time Between<br>Retries  | Here you enter the maximum time (in seconds) the gateway waits before resending an L2TP control packet to which it has received no reply. Available values are 8 to 255, the default value is 16.                   |  |

| Field               | Description                                                                                                    |
|---------------------|----------------------------------------------------------------------------------------------------|
| Maximum Retry Count | Here you enter the maximum number of times the gateway retransmits an L2TP control packet it has not received an acknowledgement for. If this number is reached without receiving a reply, the tunnel times out.  Available values are 1 to 255, the default value is 5. |

Table 3-1: L2TP → TUNNEL PROFILES → ADD/EDIT

5\_

14

bintec User's Guide

# **Index: L2TP**

| D | Data Packets Sequence Numbers                                                                                                    | 12                         |
|---|----------------------------------------------------------------------------------------------------|----------------------------|
| Н | Hello Interval                                                                                                    | 12                         |
| L | LAC Layer 2 Tunneling Protocol LNS Local Hostname Local IP Address Local UDP Port (LAC only)                                                                | 3, 8<br>3, 5, 8<br>9       |
| M | Maximum Retry Count Maximum Time Between Retries Minimum Time Between Retries                                                                               | 13<br>12<br>12             |
| P | Port usage for LNS mode PPP over L2TP (LAC mode) PPP over L2TP (LNS mode) Profile Name                                                                      | 5<br>3<br>8                |
| R | Remote Hostname Remote IP Address - backup (LAC only) Remote IP Address (LAC only) Remote IP addresses through Radius (LAC only) Remote UDP Port (LAC only) | 11<br>10<br>10<br>10<br>10 |
| S | SCCRPs<br>SCCRQs                                                                                                    | 9                          |
| Т | Tunnel Password tunnel profiles                                                                                                    | 11<br>7                    |
| U | UDP port number for LNS mode                                                                                                    | 5                          |

L2TP bintec User's Guide

15